# **Programming IceSSL in .NET**

This page describes the .NET API for the IceSSL plug-in.

On this page:

- [The IceSSL Plugin Interface in C#](#page-0-0)
- [Obtaining SSL Connection Information in C#](#page-1-0)
- [Installing a Certificate Verifier in C#](#page-1-1)
- [Converting Certificates in C#](#page-2-0)

# <span id="page-0-0"></span>The IceSSL Plugin Interface in C#

Applications can interact directly with the IceSSL plug-in using the native C# interface IceSSL.Plugin. A reference to a Plugin object must be obtained from the communicator in which the plug-in is installed:

```
C#
Ice.Communicator comm = // ...
Ice.PluginManager pluginMgr = comm.getPluginManager();
Ice.Plugin plugin = pluginMgr.getPlugin("IceSSL");
IceSSL.Plugin sslPlugin = (IceSSL.Plugin)plugin;
```
The Plugin interface supports the following methods:

### **C#** namespace IceSSL { using System.Security.Cryptography.X509Certificates; abstract public class Plugin : Ice.Plugin { abstract public void setCertificates(X509Certificate2Collection certs); abstract public void setCertificateVerifier(CertificateVerifier verifier); abstract public CertificateVerifier getCertificateVerifier(); abstract public void setPasswordCallback(PasswordCallback callback); abstract public PasswordCallback getPasswordCallback(); } }

#### The methods are summarized below:

- setCertificates This method is for [advanced use cases](https://doc.zeroc.com/display/Ice35/Advanced+IceSSL+Topics) and rarely used in practice.
- setCertificateVerifier getCertificateVerifier These methods install and retrieve a custom certificate verifier object that the plug-in invokes for each new connection. getCertificateVe rifier returns null if a verifier has not been set.
- setPasswordCallback getPasswordCallback

These methods install and retrieve a password callback object that supplies IceSSL with passwords. getPasswordCallback returns null if a callback has not been set. Using setPasswordCallback is a [more secure alternative](https://doc.zeroc.com/display/Ice35/Advanced+IceSSL+Topics) to setting passwords in clear-text configuration files.

## <span id="page-1-0"></span>Obtaining SSL Connection Information in C#

You can obtain information about any SSL connection using the getInfo operation on a [Connection](https://doc.zeroc.com/display/Ice35/Using+Connections) object. It returns an IceSSL. NativeConnectionInfo class instance that derives from the Slice class IceSSL::ConnectionInfo. The Slice base class is defined as follows:

#### **Slice**

```
module Ice {
     local class ConnectionInfo {
         bool incoming;
         string adapterName;
     };
     local class IPConnectionInfo extends ConnectionInfo {
         string localAddress;
         int localPort;
         string remoteAddress;
         int remotePort;
     };
};
module IceSSL {
     local class ConnectionInfo extends Ice::IPConnectionInfo {
         string cipher;
         Ice::StringSeq certs;
     };
};
```
In turn, the C# class NativeConnectionInfo is defined as follows.

### **C#** public sealed class NativeConnectionInfo : ConnectionInfo { public System.Security.Cryptography.X509Certificates.X509Certificate2[] nativeCerts; }

# <span id="page-1-1"></span>Installing a Certificate Verifier in C#

A new connection undergoes a series of verification steps before an application is allowed to use it. The low-level SSL engine executes [certificate](https://doc.zeroc.com/display/Ice35/IceSSL#IceSSL-PublicKeyInfrastructure)  [validation procedures](https://doc.zeroc.com/display/Ice35/IceSSL#IceSSL-PublicKeyInfrastructure) and, assuming the certificate chain is successfully validated, IceSSL performs [additional verification](https://doc.zeroc.com/display/Ice35/Configuring+IceSSL#ConfiguringIceSSL-ConfiguringTrustRelationships) as directed by its configuration properties. Finally, if a certificate verifier is installed, IceSSL invokes it to provide the application with an opportunity to decide whether to allow the connection to proceed.

The CertificateVerifier interface has only one method:

```
C#
namespace IceSSL
{
    public interface CertificateVerifier
\{ bool verify(NativeConnectionInfo info);
 }
}
```
IceSSL rejects the connection if verify returns false, and allows it to proceed if the method returns true. The verify method receives a Native ConnectionInfo object that describes the connection's attributes.

The nativeCerts member of NativeConnectionInfo is an array of certificates representing the peer's certificate chain. The array is structured so that the first element is the peer's certificate, followed by its signing certificates in the order they appear in the chain, with the root CA certificate as the last element. This member is null if the peer did not present a certificate chain.

The cipher member is a description of the ciphersuite that SSL negotiated for this connection. The local and remote address information is provided in localAddress and remoteAddr, respectively. The incoming member indicates whether the connection is inbound (a server connection) or outbound (a client connection). Finally, if incoming is true, the adapterName member supplies the name of the object adapter that hosts the endpoint.

The following class is a simple implementation of a certificate verifier:

**C#**

```
using System.Security.Cryptography.X509Certificates;
class Verifier : IceSSL.CertificateVerifier
{
    public boolean
    verify(IceSSL.NativeConnectionInfo info)
     {
         if (info.nativeCerts != null)
         {
            X500DistinguishedName dn = info.nativeCerts[0].IssuerName;
            if (dn.Name.ToLower().Contains("zeroc"))
\{ return true;
 }
 }
        return false;
     }
}
```
In this example, the verifier rejects the connection unless the string zeroc is present in the issuer's distinguished name of the peer's certificate. In a more realistic implementation, the application is likely to perform detailed inspection of the certificate chain.

Installing the verifier is a simple matter of calling setCertificateVerifier on the plug-in interface:

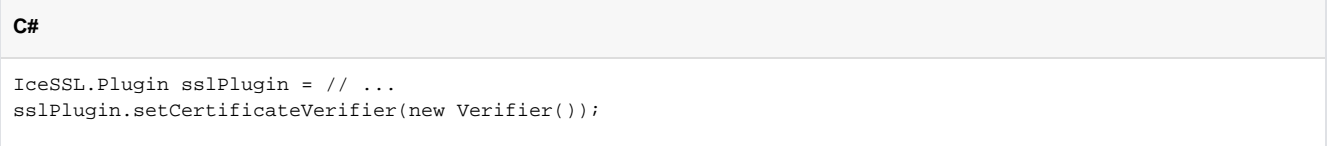

You should install the verifier before any SSL connections are established. An alternate way of installing the verifier is to define the [IceSSL.](https://doc.zeroc.com/display/Ice35/IceSSL+Properties#IceSSLProperties-IceSSL.CertVerifier) [CertVerifier](https://doc.zeroc.com/display/Ice35/IceSSL+Properties#IceSSLProperties-IceSSL.CertVerifier) property with the class name of your verifier implementation. IceSSL instantiates the class using its default constructor.

You can also install a certificate verifier using a [custom plug-in](https://doc.zeroc.com/display/Ice35/Advanced+IceSSL+Topics#AdvancedIceSSLTopics-UsingCustomPlug-inswithIceSSL) to avoid making changes to the code of an existing application.

The Ice run time calls the verify method during the connection-establishment process, therefore delays in the verify implementation O have a direct impact on the performance of the application. Do not make remote invocations from your implementation of verify.

## <span id="page-2-0"></span>Converting Certificates in C#

IceSSL offers the following convenience method to create a certificate object from a PEM-encoded string:

```
C#
namespace IceSSL
{
     using System.Security.Cryptography.X509Certificates;
     public sealed class Util
     {
         // ...
         public static X509Certificate2
         createCertificate(string certPEM);
     }
}
```
Given a string in the PEM format, createCertificate returns the equivalent X509Certificate2 object.

See Also

- [Using Connections](https://doc.zeroc.com/display/Ice35/Using+Connections)
- [Public Key Infrastructure](https://doc.zeroc.com/display/Ice35/IceSSL#IceSSL-PublicKeyInfrastructure)
- [Configuring IceSSL](https://doc.zeroc.com/display/Ice35/Configuring+IceSSL)
- [Advanced IceSSL Topics](https://doc.zeroc.com/display/Ice35/Advanced+IceSSL+Topics)